## **Webmailinterface in der Schulcloud**

Eine einfache Möglichkeit, um auf die schulische Mailadresse zuzugreifen ist die Nutzung der Mail-App in der Schulcloud. Bei allen Nutzeraccounts, bei denen die Mailadresse aktiviert ist, sieht das dann in etwa folgendermaßen aus. Es müssen keine weiteren Einstellungen vorgenommen werden.

- <https://wolke,qg-moessingen.de> öffnen
- Anmelden mit Benutzer und Passwort aus dem Schulnetz
- Mail-Icon oben anklicken

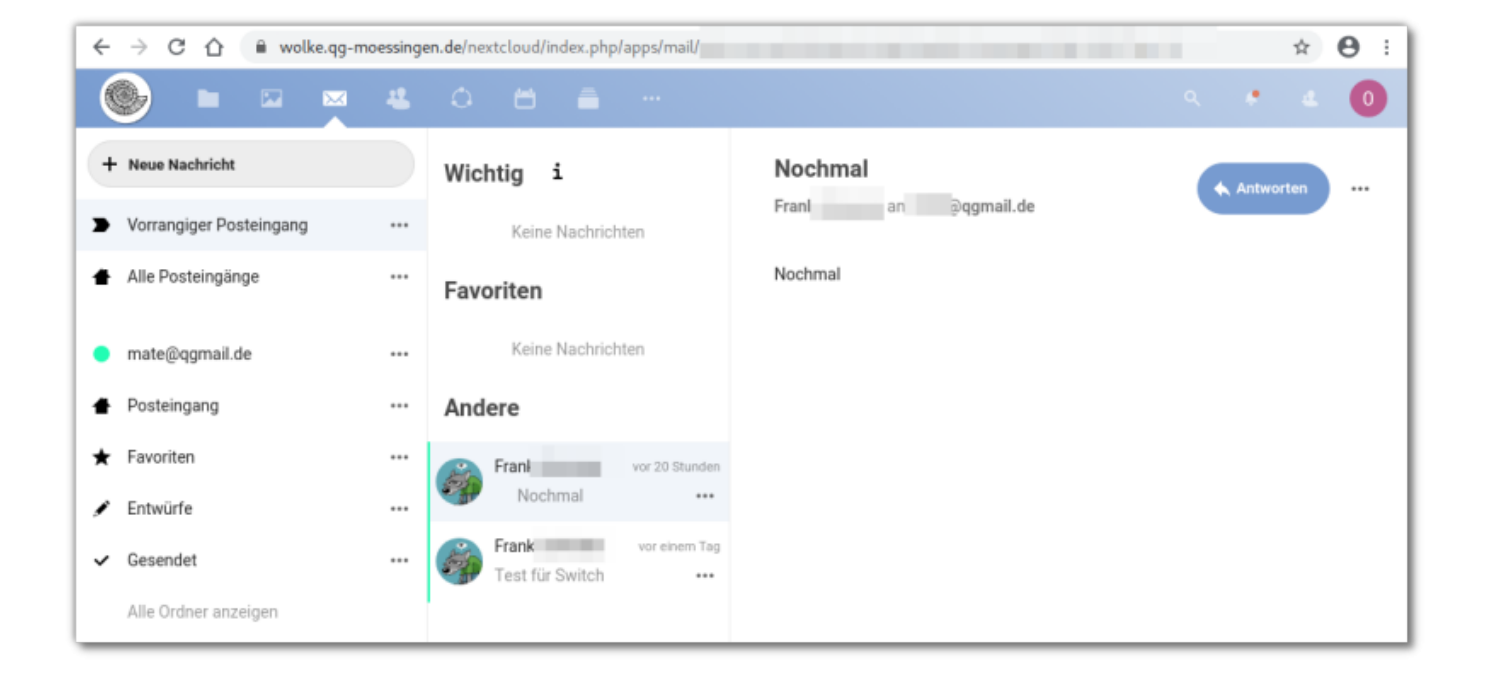

From: <https://wiki.qg-moessingen.de/>- **QG Wiki**

Permanent link: **[https://wiki.qg-moessingen.de/anleitungen:mailadresse:nextcloud\\_mail:start?rev=1593169147](https://wiki.qg-moessingen.de/anleitungen:mailadresse:nextcloud_mail:start?rev=1593169147)**

Last update: **26.06.2020 12:59**

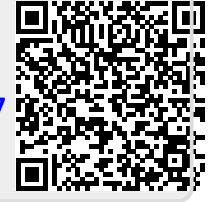